ZEBRA ve stil verilmiş Zebra kafası, Zebra Technologies Corp. şirketinin ticari markalarıdır ve dünya çapındaki birçok yetkili bölgede kayıtlıdır. Diğer tüm ticari markalar, ilgili sahiplerinin mülkiyetindedir. 2023 Zebra Technologies Corp. ve/veya iştirakleri. Tüm hakları saklıdır.

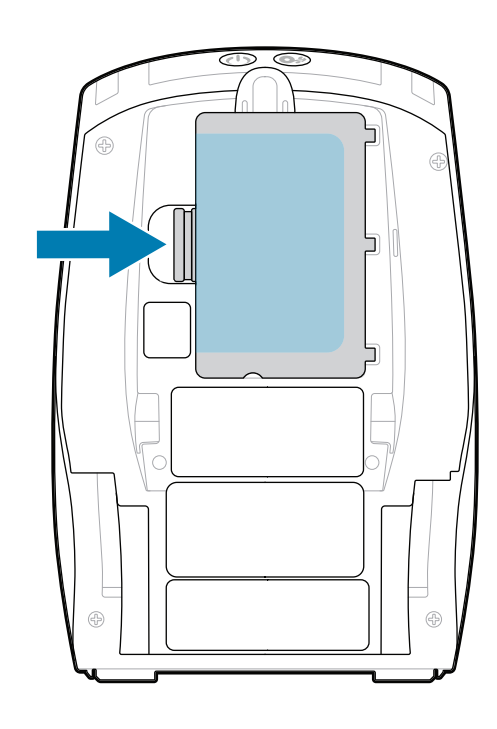

**Önemli**

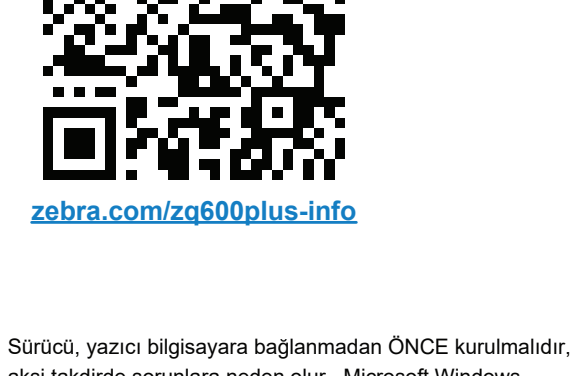

4. Bant yalıtkanı sıyırarak pil paketinin üstünden çıkarın. Çıkardıktan sonra atın.

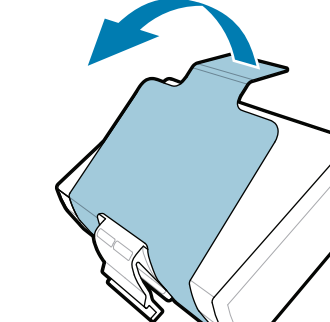

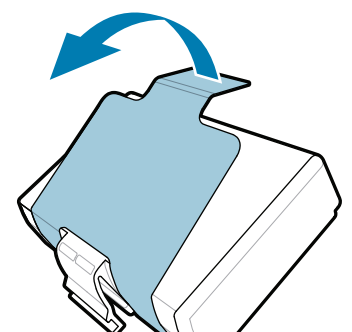

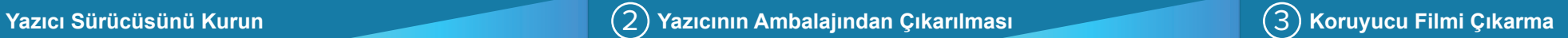

3. Pil paketinin altındaki bant yalıtkan tırnağını yukarı çekin.

değişiklik gösterebilir.

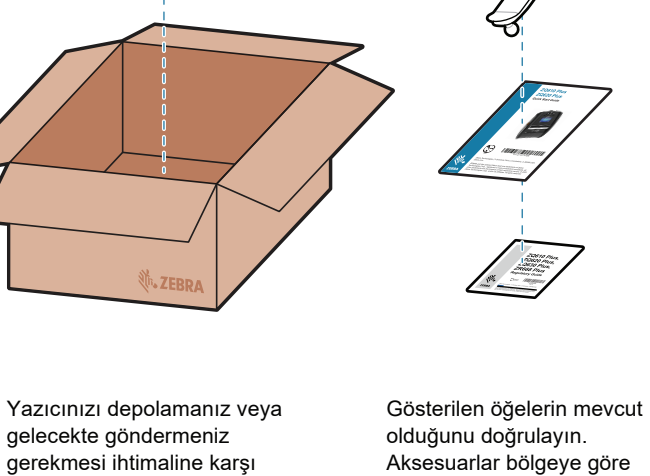

Yazıcıya güç sağlamak için pili uyumlu bir şarj cihazı veya yerleştirme ünitesi kullanarak şarj edebilir veya AC güç adaptörü kullanabilirsiniz.

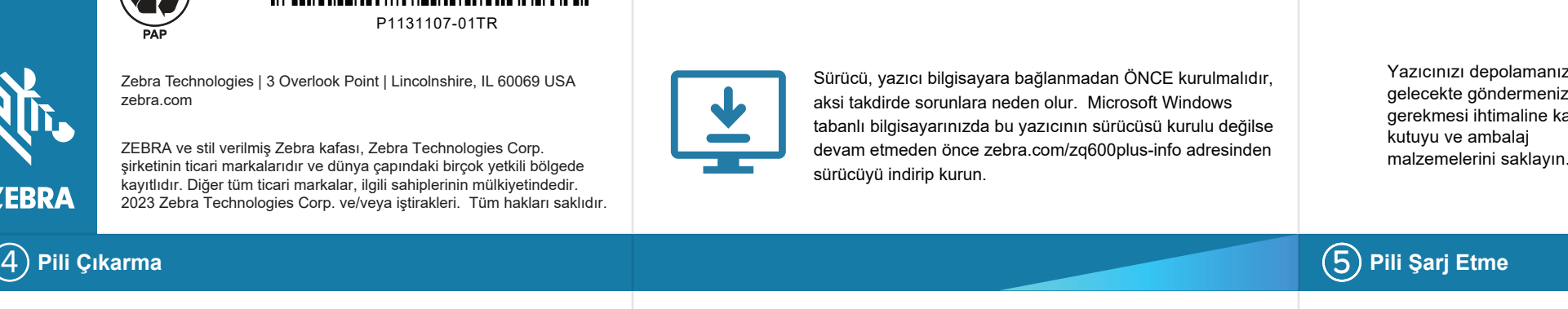

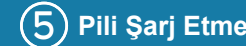

- 1. Pil paketinin üzerindeki serbest bırakma tırnağına basın.
- 2. Pil takımını döndürüp kaldırarak yazıcıdan çıkarın.

**Hızlı Başlangıç Kılavuzu**

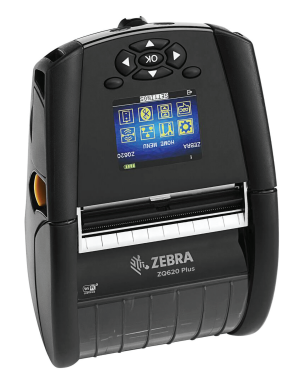

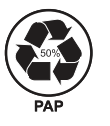

Zebra Technologies | 3 Overlook Point | Lincolnshire, IL 60069 USA zebra.com

> Parça numaralarındaki "X"ler bölgeye göre değişir.

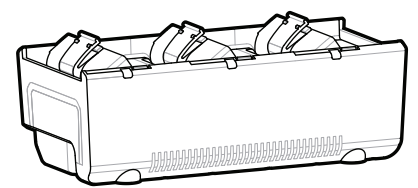

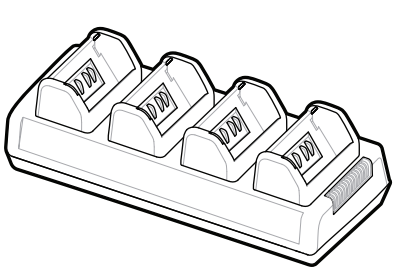

. P1131107-01TR

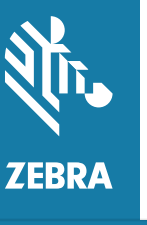

**zebra.com/zq600plus-info adresine gidin ve**  https://zebra.com/zq600plus-info **yazıcınızın sürücüsünü kurun.**

# **ZQ610 Plus ZQ620 Plus**

BTRY-MPP-34MA1-01

AC18177-**X**

Quad Battery Charger

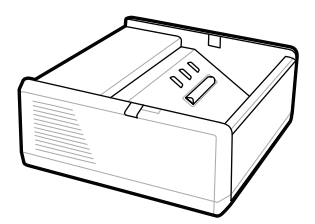

SAC-MPP-1BCHG**XX**1-01 1-Slot Battery Charger

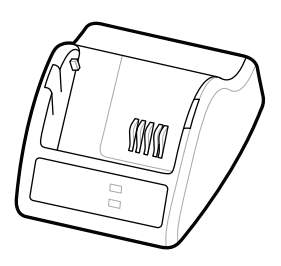

P1031365-**XXX** Smart Charger-2

P1031365-0**XX** P1065668-0**XX**

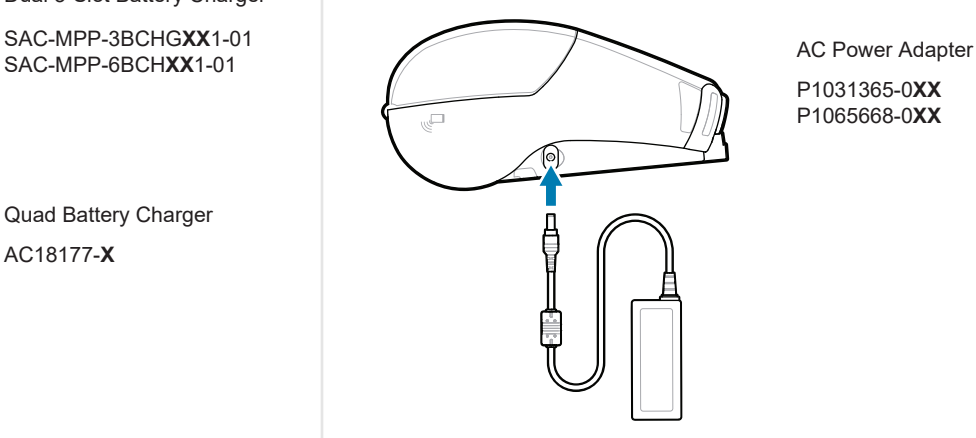

SAC-MPP-6BCH**XX**1-01

3-Slot Battery Charger Dual 3-Slot Battery Charger

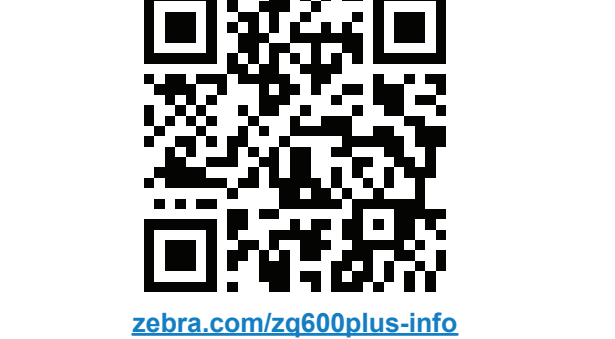

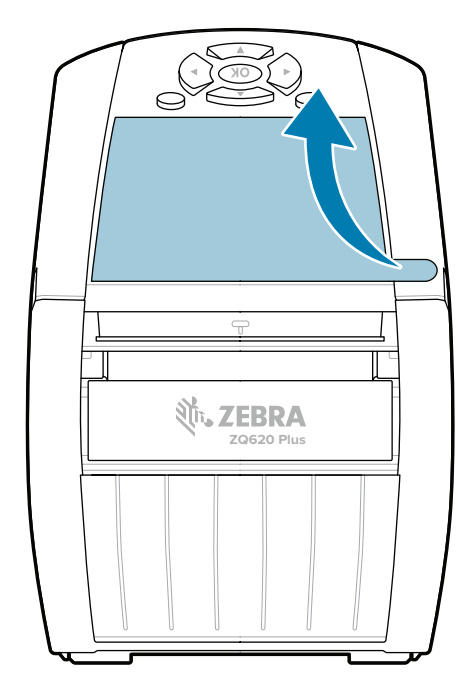

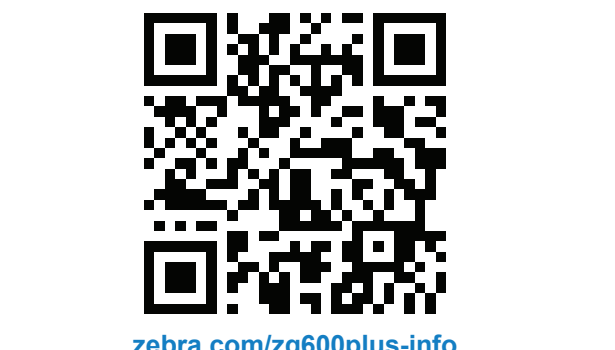

## 8 **Bir Mobil Cihazı Eşleştirme**

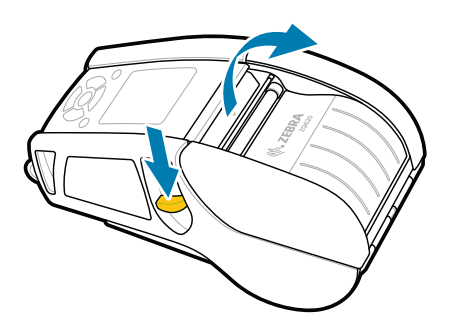

Yazıcıyı açmak için **POWER** düğmesini en az 3 saniye basılı tutup bırakın.

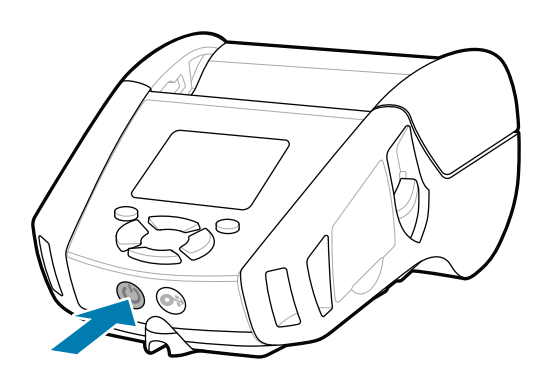

Yazıcınızı yönetmeniz mi gerekiyor? Yazıcınızı güvenceye almanız mı gerekiyor? https://zebra.com/printsecure zebra.com/profilemanager zebra.com/printsecure Yazıcınızı yönetmeniz mi gerekiyor?

Medyayı kağıt yolundan ilerletmek için **FEED** düğmesine basın.

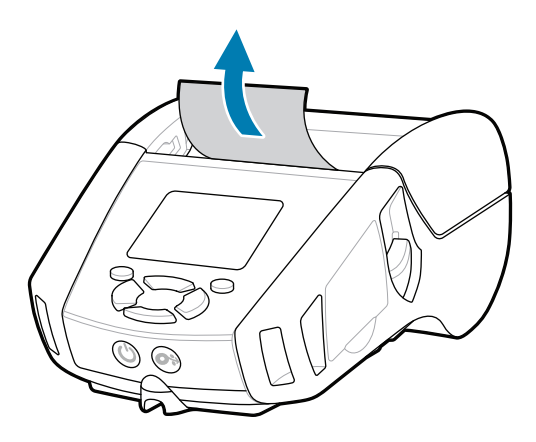

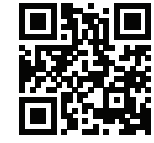

旧 Hızlı Yanıtları ve Bilgi Tabanını görüntüleyin<br>https://<br>https://zebra.com/knowledge/

## **Destek ve Bilgi**

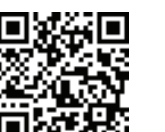

 $\mathbf{D}$ 

**IKAN** 

ैंद्र

ZQ6 Plus yazıcıları Zebra Printer Setup Utility uygulamasını kullanarak yapılandırın. Uygulamayı Android™ cihazları için Google Play™ mağazasından veya iOS® cihazları için App Store®'dan indirin.

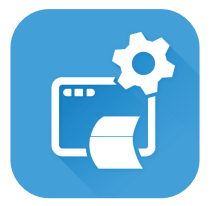

Orijinal Zebra sarf malzemeleri hakkında 1 bilgi edinin.<br>
1 bilgi edinin. zebra.com/supplies

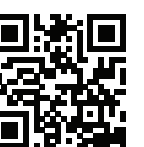

Cihazı eşleştirmek için NFC ve Bluetooth kullanın. Eşleştirme kolaylığı için Bluetooth MAC Adresi yazıcının arkasında ve bir barkod ile kutu üzerinde etiketlenmiştir.

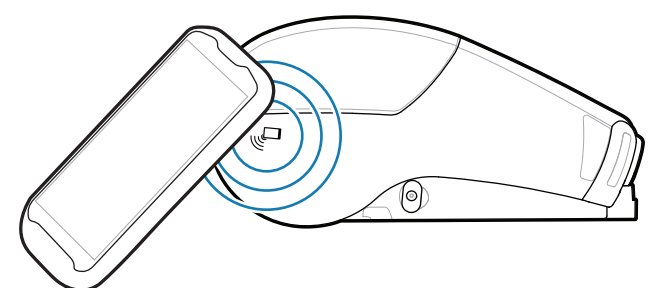

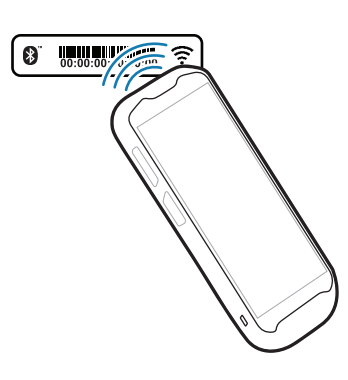

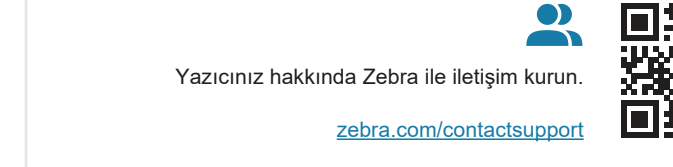

**Zebra Printer Setup Utility**

ip.zebra.com

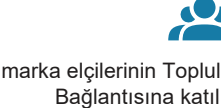

Medya kapağını açmak için mandal serbest bırakma 1. düğmesini ileri kaydırın.

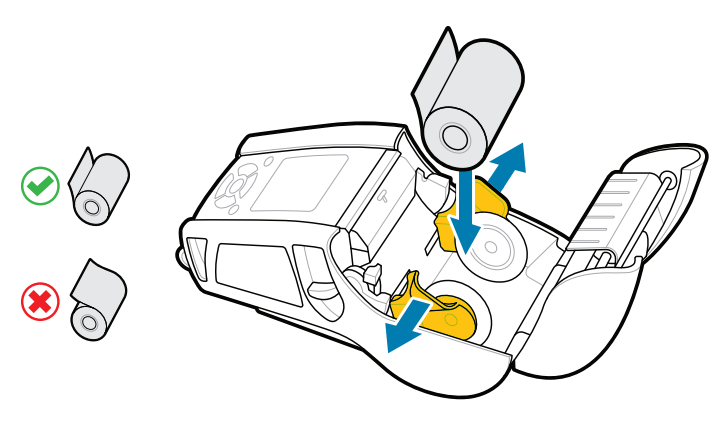

Kullanıcı belgelerini ve nasıl yapılır videolarını **g**örüntüleyin.<br>https://zebra.com/zq600plus-info zebra.com/zq600plus-info

叵

 $\mathbf{B}$ ir etiket tasarlamanız mı gerekiyor?

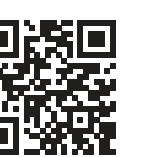

2. Medya rulosunu gösterilen yönde medya bölmesine takın.

Medya rulosunun ucunu yazıcının dışına manuel olarak 3. beslediğinizden emin olup medya kapağını kapatın.

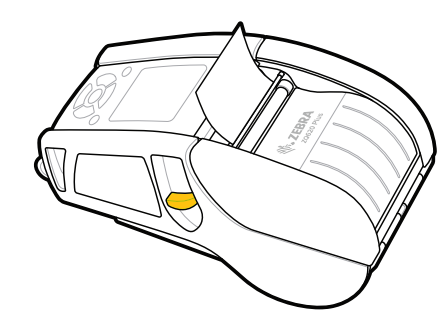

4. Medya kapağı yerine oturacaktır.

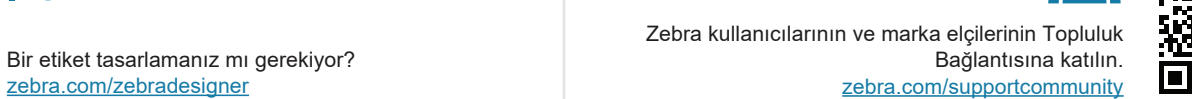

zebra.com/knowledge

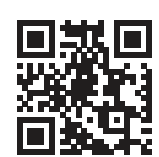

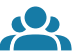

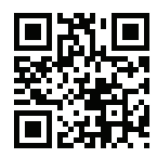

 $\left( \mathsf{P}\right)$ 

-|A

Ürün patent bilgileri hakkında bilgi edinin.

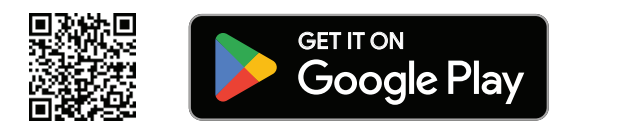

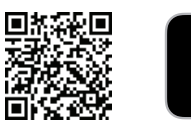

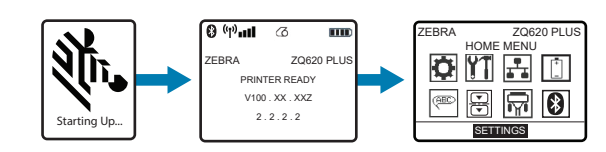

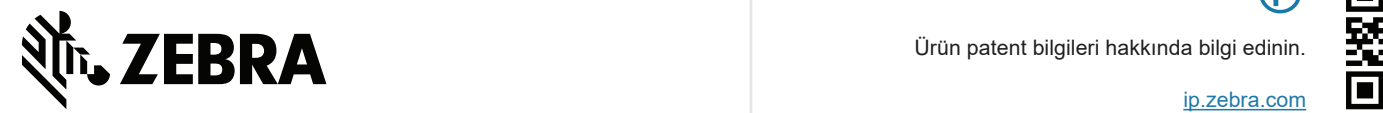

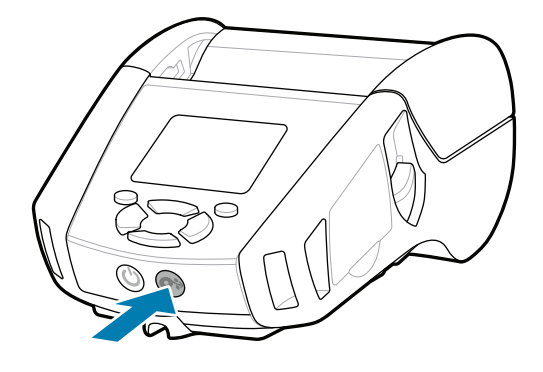

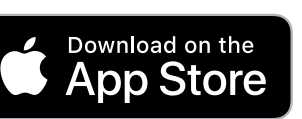